# HP External Personal Media Drive User's Guide

The only warranties for HP products and services are set forth in the express warranty statements accompanying such products and services. Nothing herein should be construed as constituting an additional warranty. HP shall not be liable for technical or editorial errors or omissions contained herein.

HP assumes no responsibility for the use or reliability of its software on equipment that is not furnished by HP.

This document contains proprietary information that is protected by copyright. No part of this document may be photocopied, reproduced, or translated to another language without the prior written consent of HP.

Hewlett-Packard Company P.O. Box 4010 Cupertino, CA 95015-4010 USA

Copyright 2004-2010 Hewlett-Packard Development Company, L.P.

HP supports lawful use of technology and does not endorse or encourage the use of our products for purposes other than those permitted by copyright law.

The information in this document is subject to change without notice.

#### **Table of Contents**

| Introduction1                                           |   |
|---------------------------------------------------------|---|
| Safe Handling Information1                              |   |
| Care and Handling of Your                               |   |
| HP External Personal Media Drive                        |   |
| HP External Personal Media Drive Contents2              |   |
| HP External Personal Media Drive Features2              |   |
| System Requirements3                                    |   |
| Getting Started with Your                               |   |
| HP External Personal Media Drive3                       |   |
| Drive Indicators and Connectors                         |   |
| Connecting the Drive to a Computer3                     |   |
| Locating the Drive4                                     |   |
| Disconnecting the Drive Safely4                         |   |
| Formatting the Drive for Windows5                       |   |
| Using Your HP External Personal Media Drive 5           |   |
| About HP SureStore Backup Software5                     |   |
| Transferring Files to Another Computer Manually5        |   |
| Playing Games5                                          |   |
| Using the Security Lock6                                |   |
| Troubleshooting6                                        |   |
| Microsoft updates6                                      |   |
| Drive does not appear on my computer6                   |   |
| HP SureStore backup software is not working6            |   |
| Administrator privilege for installing software6        |   |
| Getting Help6                                           |   |
| HP Customer Care Web Support6                           |   |
| Other Support6                                          |   |
| HP External Personal Media Drive Specifications 7       | 7 |
| FCC Regulatory and Safety Information (USA Only)7       |   |
| DOC Statement (Canada Only)8                            |   |
| Disposal of Waste Equipment by Users in Private         |   |
| Households in the European Union (European Union Only)8 |   |
| EMI statement (European Union only)8                    |   |
| RoHS statement (China only)                             |   |
| . \                                                     |   |

#### Introduction

Thank you for selecting the HP External Personal Media Drive. This drive is an external hard disk drive with a large capacity designed to quickly and easily store and transfer media files such as digital photos, music, video, and other important files.

The HP External Personal Media Drive connects and disconnects easily from a USB 3.0 connector on the front or back of most computers.

Your HP External Personal Media Drive comes with backup software (select models only) that is compatible with most Microsoft® Windows® Operating systems.

#### **Safe Handling Information**

The HP External Personal Media Drive is designed to be used as a stationary unit. It is very important that you handle this drive carefully to avoid hardware damage and data loss. Please read the following warnings before attempting to install, use, or move your HP External Personal Media Drive.

# Care and Handling of Your HP External Personal Media Drive

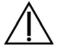

# WARNING: The warnings for the care and handling of the HP External Personal Media Drive are listed below:

- Do not move the drive while it is operating to avoid hardware damage and potential data loss. You can safely move your drive only when you have properly disconnected and powered off the drive through the operating system.
- Place the drive in a well-ventilated area.
- Do not move the computer with the HP External Personal Media Drive attached to a USB port.
- Incorrect handling, such as dropping the drive, can cause data loss and invalidates the warranty.
- Do not attempt to open the drive's case.
   This action voids the warranty.
- Do not set the drive on its side, as it may fall over and cause damage.
- Do not remove any cables or power cords without properly disconnecting the drive through the operating system.
- Do not set any liquids or drinks on the drive. Liquids can damage the internal electronics.
- Do not block airflow around the drive while the drive is turned on.
- Do not stack anything on top of the drive; this can overheat and damage your drive.

### HP External Personal Media Drive Contents

Pre-formatted USB 3.0 external hard disk drive

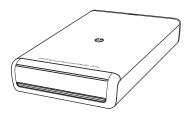

Quick setup poster

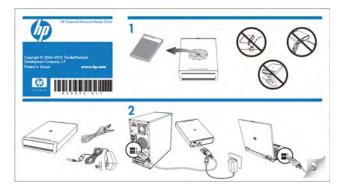

USB cable

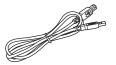

Power adapter

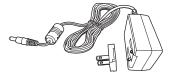

• Limited Warranty and Support Guide (not shown)

### HP External Personal Media Drive Features

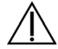

WARNING: To avoid hardware damage and data loss, please read "Safe Handling Information" at the beginning of this document before attempting to install or use the HP External Personal Media Drive.

Your HP External Personal Media Drive is a portable, external hard disk drive that allows you to quickly and easily store a large number of digital music, photo, video, recorded TV, gaming, or other data files.

The HP External Personal Media Drive has the following features:

Plug and Play installation with most computers Uses USB 3.0 for high-speed transfer of data, with backward compatibility to USB 2.0.

Large storage capacity

The large storage capacity allows you to easily store files from your digital cameras, digital video camcorders, and MP3 players.

HP SureStore™ Backup Software Quickly and easily back up your digital music, photo, video, recorded TV, gaming or other data files.

Compatibility

Works with most computers, notebooks, and any Plug and Play ready port so you may easily share files between computers. Compatible with Kensington and other brand security locking cables (not included).

Compact design The HP External Personal Media Drive is

lightweight and small.

Warm swappable convenience When disconnecting the drive, you do not need to turn off the computer.

**Pre-formatted** 

This drive is pre-formatted in NTFS.

**NOTE:** To disconnect your drive, see "Disconnecting the Drive Safely" on page 4.

Your drive displays a drive capacity that is slightly less than the capacity stated on the box. This is normal.

#### System Requirements

The following are the system minimum requirements:

- Windows® XP, Windows Vista®, or Windows 7®
- Available USB port

#### Getting Started with Your HP External Personal Media Drive

To use your HP External Personal Media Drive, simply connect the power adapter and USB cable.

#### **Drive Indicators and Connectors**

The HP External Personal Media Drive comes with a driveactivity LED indicators a USB connector, a power connector, and a security lock connector.

Front of HP External Personal Media Drive

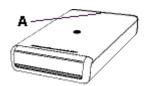

Back of the HP External Personal Media Drive

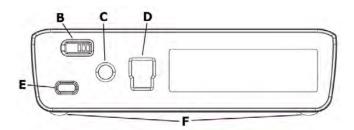

- A Drive activity LED indicator. When power is on, the LED indicator is blue. This indicator flashes blue during read/write operations.
- B Power button.
- **C** DC power connector

- **D** USB 3.0 connector (USB 2.0 backward compatible)
- **E** Kensington security locking slot
- **F** HP External Personal Media Drive feet

**NOTE:** The Kensington security lock is sold separately.

# Connecting the Drive to a Computer

The HP External Personal Media Drive is designed to work with most computers as an external hard disk drive that you connect using a USB cable.

To connect the drive:

- Plug the round power cable from the power adapter into the back of the HP External Personal Media Drive (1).
- 2 Plug power adapter (**J**) into the wall (**K**).

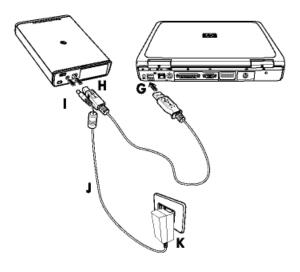

- **3** Turn on the computer.
- **4** Plug the rectangular end of the USB cable (**G**) into an available USB port on your computer.

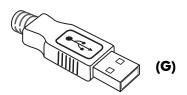

### Formatting the Drive for Windows

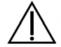

**CAUTION:** Reformatting a hard disk drive destroys all data on the drive. If you have data that you want to keep, back up the data before reformatting the drive. If the drive is reformatted, you will also lose the included HP SureStore Backup Software. To obtain a replacement copy, visit www.hp.com/support.

Your HP External Personal Media Drive was formatted at the factory for NTFS. This file system supports large media files that are larger than 4 GB.

Some computers use the FAT32 file system to organize files on the computer. This system is supported under Windows XP.

With FAT32, a single file is limited in size to 4 GB. This may create a problem when you are creating backup files. If you need to use this disk drive on a computer that requires FAT32, you need to reformat the drive.

To format your HP External Personal Media Drive disk:

- 1 Click the start button ( ), and then double-click Computer.
- 2 Right-click the Removable Disk icon, and then click Format.
- 3 In the Format Removable Disk window, click Quick Format. You can also type a volume label for the drive at this time if you choose.
- 4 Click Start.
- 5 Click OK. Formatting can take longer than 60 minutes. Do not disconnect the drive during the procedure.
- **6** When formatting is complete, click **Close**.

# Using Your HP External Personal Media Drive

Once installed, you can use the HP External Personal Media Drive the same way you use the other drives on your computer. You can move or copy files or folders from one drive to another. Because of the capacity of this drive, you can save large media files such as video clips, digital images, and hard disk drive backup files.

#### About HP SureStore Backup Software

- No software installation required. HP SureStore runs directly from your HP External Personal Media Drive.
- Easily back up all of your digital music, photo, video, recorded TV, gaming, or other data files.
- Easily restore any or all of your backed up files.
- Automatically backs up changes whenever the computer is idle for 5 minutes.
- Can be used to back up multiple computers.

# Transferring Files to Another Computer Manually

You can transfer your computer profile information, which includes how your computer looks and feels as well as the personal files such as photos, music, or video you have created.

To transfer your files manually:

- Connect your HP External Personal Media Drive to the computer.
- 2 Select your files and then drag and drop them to your HP External Personal Media Drive in the Computer window.
- 3 Disconnect your HP External Personal Media Drive and then connect it to another computer.
- **4** Select your files and then drag and drop them to the other hard disk drive.

#### **Playing Games**

CD-ROM games typically run faster when they are installed on a hard disk drive than when they run on a CD. You can use your HP External Personal Media Drive to store and play CD-ROM games. **5** Plug the square end of the USB cable (**H**) into the USB connector on the back of the drive.

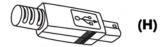

**NOTE:** The computer may take several seconds to recognize the HP External Personal Media Drive.

#### **Locating the Drive**

When you plug the drive into a USB 3.0 connector, the operating system automatically assigns a hard disk drive letter to it. The assigned letter depends on other storage devices connected to your computer.

The default volume label of this drive is **HP External PMD**. You can rename the drive in the Computer window by right-clicking the drive, selecting Rename, and then typing in a new name. HP recommends renaming a drive if you have more than one HP External Personal Media Drive.

To locate your HP External Personal Media Drive, follow these steps to see a list of all of the internal and external drives:

In Windows XP, click the start, button ( ), and then click My Computer.

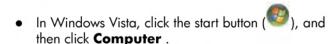

In Windows 7, click the start button ( ), and then click Computer.

#### **Disconnecting the Drive Safely**

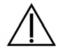

**CAUTION:** To avoid hardware damage and data loss, always disconnect your HP External Personal Media Drive safely when it is not saving or transferring data.

The HP External Personal Media Drive should never be unplugged from the USB cable or the power cable any time the activity LED is blinking.

1 Double-click the Safely Remove Hardware and

**Eject Media** icon ( ) in the system tray at the bottom of the desktop.

**NOTE:** For some computers, this may be called the **Unplug Hardware** or **Eject Hardware** icon.

2 Click USB Mass Storage Device. This name may appear differently for some computers.

**NOTE:** USB Mass Storage Device may be listed twice. One may contain a memory card reader or other mass storage drives. Look for the label of this drive, which is **HP External PMD**.

- **3** A Safe to Remove Hardware message appears in the System tray at the bottom of your desktop letting you know that the device is safe to disconnect.
- 4 Disconnect the drive from the computer.

**NOTE:** If your computer does not allow you to disconnect the drive safely, you may need to close all applications and documents, and then try again to disconnect the drive.

#### **Using the Security Lock**

Your drive includes a security locking slot on the back of the drive. The security locking slot is compatible with most security locking cables, including those offered by Kensington.

These security cables are designed to prevent unauthorized removal of the drive by locking it to an unmovable object.

For more information about Kensington locking cables, you can go to:

http://www.kensington.com

#### **Troubleshooting**

#### Microsoft updates

Make sure you have the latest Microsoft operating system service packs and other Windows updates installed on your system before you try to troubleshoot a drive problem. These service packs are issued to fix bugs, add drivers, and enhance the security features of your system. See <a href="http://support.microsoft.com">http://support.microsoft.com</a> for details about how to install service packs and Windows updates in your system. Contact Microsoft Customer Service for information about obtaining these system enhancements if you don't have Internet access.

# Drive does not appear on my computer

Try the following solutions in the order listed:

- 1 Check to see if the drive is on. The power LED should be lit after you push the power button.
- 2 Make sure the power adapter is securely plugged into the drive and into a power outlet. If the drive is plugged into a power strip, try plugging it directly into the wall outlet.
- 3 Check that the USB cable is securely and properly connected to the drive and the USB connector on the computer.
- While the computer is turned on, unplug the USB cable. Wait 10 seconds and then reconnect the USB cable.

5 See if the computer is recognizing the USB port you are using by checking in the Device Manager window. See the documentation that came with your computer for more information.

# HP SureStore backup software is not working

Please see the HP SureStore Backup Software User Manual located on the drive.

# Administrator privilege for installing software

Depending on your operating system, you may need to be logged on as the Administrator to install software. See the Windows Help files or the documentation that came with your computer.

#### **Getting Help**

For additional help with your drive, its installation, and the software, contact one of the following:

#### **HP Customer Care Web Support**

For the latest updates and information about your HP External Personal Media Drive, go to: http://www.hp.com/support

#### Other Support

For technical support numbers and warranty information, refer to the Limited Warranty and Support Guide that came with this drive.

# HP External Personal Media Drive Specifications

| Category                    | Specifications                                                                                                    |  |  |  |  |  |
|-----------------------------|----------------------------------------------------------------------------------------------------|--|--|--|--|--|
| Supported operating systems | Windows XP, Windows Vista,<br>Windows 7                                                                                                    |  |  |  |  |  |
| USB format                  | USB 3.0 (USB 2.0 backward-<br>compatible                                                                                                    |  |  |  |  |  |
| Storage capacity            | Varies depending on model                                                                                                    |  |  |  |  |  |
| Special<br>features         | <ul> <li>Warm swappable</li> <li>High speed USB 3.0 data transfer</li> <li>Power and drive activity LED indicator</li> <li>Kensington security lock ready</li> <li>HP SureStore backup software</li> </ul>                                                                                                    |  |  |  |  |  |
| Data transfer rate          | <ul> <li>USB 3.0 = up to 5.0 GB/s</li> <li>USB 2.0 = up to 480 MB/s</li> </ul>                                                                                                    |  |  |  |  |  |
| Physical<br>dimensions      | <ul> <li>Length: 186.5 mm (7.3 inches)</li> <li>Width: 125 mm (4.9 inches)</li> <li>Depth: 34 mm (1.3 inches)</li> <li>Weight: 1 kg to 1.1 kg (2.0 to 2.4 lbs), depending on capacity</li> </ul>                                                                                                    |  |  |  |  |  |
| Power<br>adapter            | <ul> <li>AC input voltage: 90 to 140 VAC; 180 to 264 VAC</li> <li>AC input frequency: 47 to 63 Hz</li> <li>AC input current: <ul> <li>3A RMS sustained for 10 seconds during drive spin-up</li> <li>Random R/W = 2A RMS 100% duty cycle</li> </ul> </li> <li>DC output voltage: 12 VDC</li> <li>DC output current: 2A</li> <li>Output connector: <ul> <li>Outer barrel diameter = 5.5 mm (0.2 inches)</li> <li>Inner pin diameter = 2 mm (0.1 inches)</li> </ul> </li> </ul> |  |  |  |  |  |
| Operating temperature       | +5 to +35 °C (+41 to +95 °F)                                                                                                    |  |  |  |  |  |

| Category                         | Specifications                 |  |  |  |  |
|----------------------------------|--------------------------------|--|--|--|--|
| Non-<br>operating<br>temperature | -30 to +70 °C (-22 to +158 °F) |  |  |  |  |

# FCC Regulatory and Safety Information (USA Only)

Federal Communications Commission (FCC) Radio Frequency Interference Statement

This equipment has been tested and found to comply with the limits for a Class B digital device, pursuant to Part 15 of the FCC Rules. These limits are designed to provide reasonable protection against harmful interference in a residential installation. This equipment generates, uses, and can radiate radio frequency energy and, if not installed and used in accordance with the instructions, may cause harmful interference to radio communications. However, there is no guarantee that interference will not occur in a particular installation. If this equipment does cause harmful interference to radio or television reception, which can be determined by turning the equipment off and on, the user is encouraged to correct the interference by one or more of the following measures:

- Reorient or relocate the receiving antenna.
- Increase the separation between the equipment and the receiver.
- Connect the equipment into an outlet that is on a circuit different from the receiver.
- Consult the dealer or an experienced radio/TV technician for help.

Hewlett-Packard's peripheral RFI and Radiated Immunity tests were conducted with an HP computer and HP-shielded cables, such as those you receive with your system. Changes or modifications not expressly approved by Hewlett-Packard could void the user's authority to operate the equipment. To comply with the limits for an FCC Class B computing device, always use shielded signal cables and the power cord supplied with this unit.

#### **DOC Statement (Canada Only)**

This Class B digital apparatus complies with Canadian ICES-003.

#### Disposal of Waste Equipment by Users in Private Households in the European Union (European Union Only)

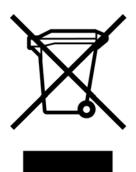

This symbol on the product or on its packaging indicates that this product must not be disposed of with your other household waste. Instead, it is your responsibility to dispose of your waste equipment by handing it over to a designated collection point for the recycling of waste electrical and electronic equipment. The separate collection and recycling of your waste

equipment at the time of disposal will help to conserve natural resources and ensure that it is recycled in a manner that protects human health and the environment. For more information about where you can drop off your waste equipment for recycling, please contact your local city office, your household waste disposal service, or the shop where you purchased the product.

### EMI statement (European Union only)

This is a Class B product. In a domestic environment, this product may cause radio interference, in which case the user may be required to take adequate measures.

#### **RoHS** statement (China only)

产品中有毒有害物质或元素的名称及含量 根据中国《电子信息产品污染控制管理办法》

|            | 有毒有害物质或元素 |        |        |              |               |                 |  |
|------------|-----------|--------|--------|--------------|---------------|-----------------|--|
| 部件名称       | 铅 (Pb)    | 汞 (Hg) | 镉 (Cd) | 六价铬 (Cr(VI)) | 多溴联苯<br>(PBB) | 多溴二苯醚<br>(PBDE) |  |
| 主板 处理器和散热器 | Х         | 0      | 0      | 0            | 0             | 0               |  |
| 硬盘         | Х         | 0      | 0      | 0            | 0             | 0               |  |
| 光驱         | Х         | 0      | 0      | 0            | 0             | 0               |  |
| 内存条        | Х         | 0      | 0      | 0            | 0             | 0               |  |
| I/O PCAs   | Х         | 0      | 0      | 0            | 0             | 0               |  |
| 电源         | Х         | 0      | 0      | 0            | 0             | 0               |  |
| 键盘         | Х         | 0      | 0      | 0            | 0             | 0               |  |
| 鼠标         | Х         | 0      | 0      | 0            | 0             | 0               |  |
| 机箱/其他      | Х         | 0      | 0      | 0            | 0             | 0               |  |
| 闪存读卡器      | Х         | 0      | 0      | 0            | 0             | 0               |  |
| 遥控器        | Х         | 0      | 0      | 0            | 0             | 0               |  |

O:表示该有毒有害物质在该部件所有均质材料中的含量均在SJ/T11363-2006 标准规定的限量要求以下。 X:表示该有毒有害物质至少在该部件的某一均质材料中的含量超出SJ/T11363-2006 标准规定的限量要求。

表中标有 "X"的所有部件都符合欧盟 RoHS 法规

<sup>&</sup>quot;欧洲议会和欧盟理事会 2003 年 1 月 27 日关于电子电器设备中限制使用某些有害物质的 2002/95/EC 号指令"

注:环保使用期限的参考标识取决于产品正常工作的温度和湿度等条件